# **HTML header-trailer**

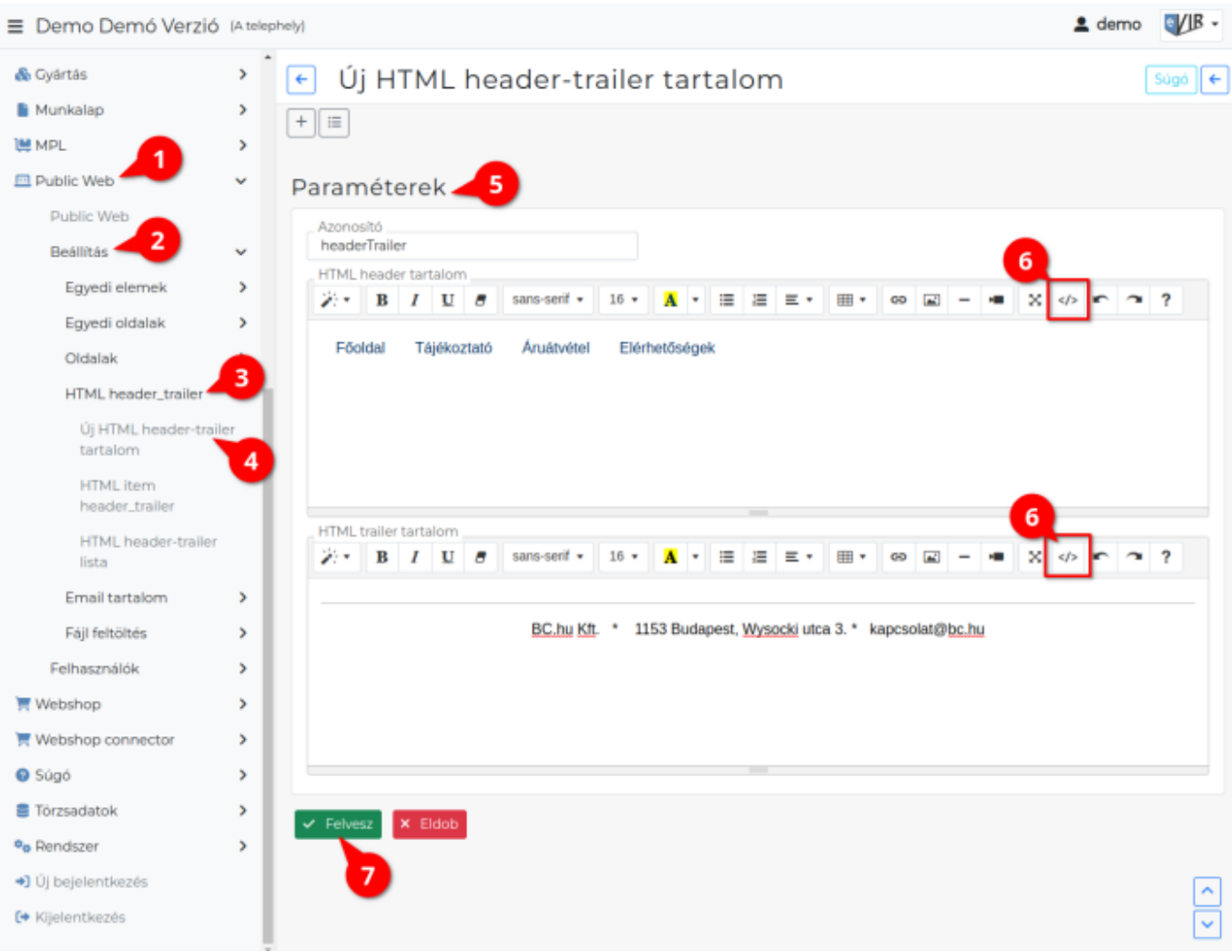

- 1. A **Public web**,
- 2. **[Beállítás](https://doc.evir.hu/doku.php/evir:public_web:beallitas_menu)**,
- 3. **HTML header-trailer** menüpont alatt lehet a webshop oldalainak tetejére és aljára fix elemeket kihelyezni.

Ezek az elemek minden oldalon ott lesznek.

- 4. **Új HTML header-trailer tartalom** menüpont alatt lehet új tartalom rögzítését elindítani. Html-ként szerkeszthető tartalom, valamint elhelyezhetőek rajta:
	- [Egyedi oldalakr](https://doc.evir.hu/doku.php/evir:public_web:webshop_egyedi_oldal)a hivatkozó gombok, linkek,
	- [Egyedi elemek](https://doc.evir.hu/doku.php/evir:public_web:webshop_egyedi_elem) is.
- 5. **Paraméterek** megadása
	- **Azonosító**

Egyedi azonosító, mely a tartalomra hivatkozáskor megadandó, illetve legördülőkben azonosítja a tartalmat.

**HTML header tartalom**

Az oldal tetejére helyezi ki a rögzített tartalmat.

**HTML header tartalom idegennyelv**

Több nyelv beállítása esetén használt mező. Idegen nyelvű header megjelenítésére.

**HTML trailer tartalom**

Az oldal aljára helyezi ki a rögzített tartalmat.

### **HTML header tartalom idegennyelv**

Több nyelv beállítása esetén használt mező. Idegen nyelvű trailer megjelenítésére.

- 6. **</>** gombra kattintva a HTML kód nézetet lehet megjeleníteni. Mentés előtt mindig váltsunk vissza a kód nézetről az alap nézetre, különben elvesznek a módosítások!
- 7. **| Felvesz |** [gombra kattintva elmenti](https://doc.evir.hu/doku.php/evir:alapok:funkcio_gombok) az adatokat!

**A használni kívánt HTML header-trailert be kell állítani a Webshop → Beállítás → [Általános beállítások](https://doc.evir.hu/doku.php/evir:webshop:altalanos_beallitasok) menüpont alatt a HTML header-trailer mezőben kiválasztva.**

## **HTML header tartalom mezőbe írt kód példa:**

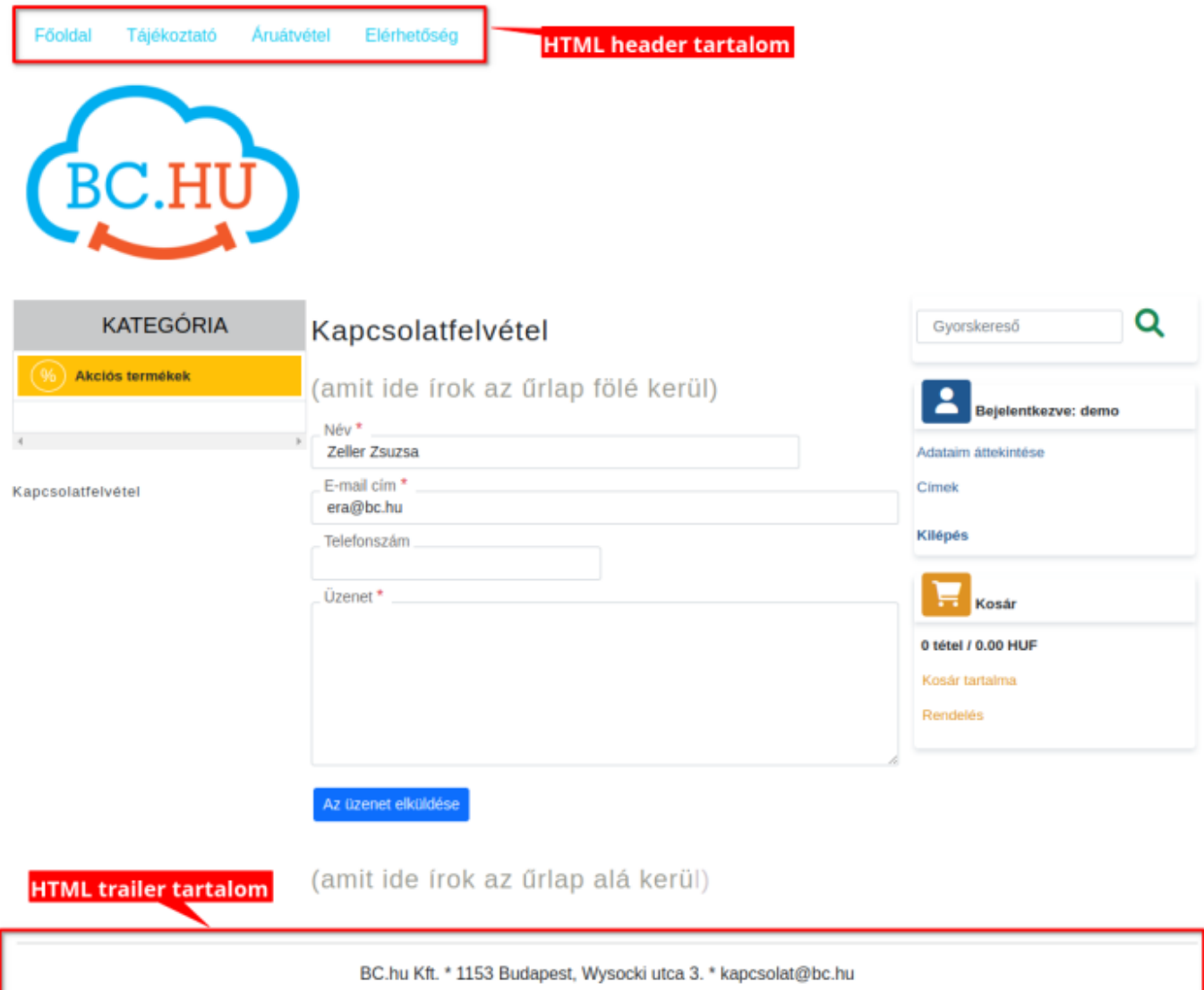

```
<div class="container-fluid">
<ul class="nav">
   <li class="nav-item">
     <a class="nav-link text-info" href="http://...">Főoldal</a>
   </li>
   <li class="nav-item">
     <a class="nav-link text-info"
href="[evir_oldal_tajekoztato]">Tájékoztató</a>
```

```
 </li>
   <li class="nav-item">
     <a class="nav-link text-info"
href="[evir_oldal_aruatvetel]">Áruátvétel</a>
   </li>
  <li class="nav-item">
     <a class="nav-link text-info"
href="[evir_oldal_kapcsolat]">Elérhetőségek</a>
   </li>
\langle/ul>
\langlediv>
```
# **HTML trailer kód tartalom mezőbe írt kód példa**

```
<div class="container-fluid">
<ul class="nav">
   <li class="nav-item">
     <a class="nav-link text-info" href="http://...">Főoldal</a>
  </li>
  <li class="nav-item">
     <a class="nav-link text-info"
href="[evir_oldal_tajekoztato]">Tájékoztató</a>
  </li>
   <li class="nav-item">
     <a class="nav-link text-info"
href="[evir_oldal_szallitas]">Áruátvétel</a>
  </li>
 <li class="nav-item">
     <a class="nav-link text-info"
href="[evir_oldal_kapcsolat]">Elérhetőségek</a>
   </li>
\langleul>
</div>
```
### Kapcsolódó oldalak:

- [Webshop összeállítás](https://doc.evir.hu/doku.php/evir:webshop:webshop_osszerakas)
- [Webshop általános beállítások](https://doc.evir.hu/doku.php/evir:webshop:altalanos_beallitasok)
- [HTML egyedi elem](https://doc.evir.hu/doku.php/evir:public_web:webshop_egyedi_elem)
- [Webshop egyedi oldalak](https://doc.evir.hu/doku.php/evir:public_web:webshop_egyedi_oldal)
- [Fájl feltöltés](https://doc.evir.hu/doku.php/evir:public_web:file_feltoltes)

From: <https://doc.evir.hu/> - **eVIR tudásbázis**

Permanent link: **[https://doc.evir.hu/doku.php/evir:public\\_web:webshop\\_header\\_trailer](https://doc.evir.hu/doku.php/evir:public_web:webshop_header_trailer)**

Last update: **2023/08/28 14:59**

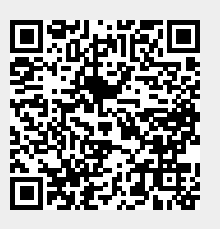